## <http://www.fotozik.fr/filtre-parental-tres-simple-grace-a-opendns>

https://support.opendns.com/entries/46060260-FamilyShield-Router-Configuration-Instructions

Vous avez des enfants, et vous souhaitez bloquer automatiquement les sites web dangereux ou pornographique, c'est possible sans que vous installez des logiciels

L'idée c'est de remplacer votre serveur DNS par un autre qui filtre et bloque les sites indésirables Vous pouvez utiliser le navigateur Web de votre choix, et si vous souhaitez vous pouvez utiliser en même temps un logiciel de control parentale

Comment faire :

A partir du Menu Démarrer, cliquez sur Toutes les applications

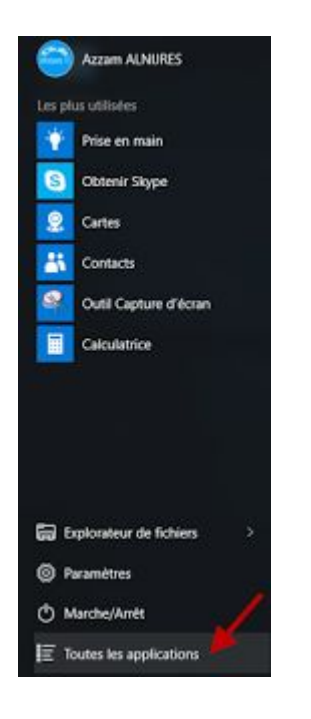

Cliquez sur Système Windows

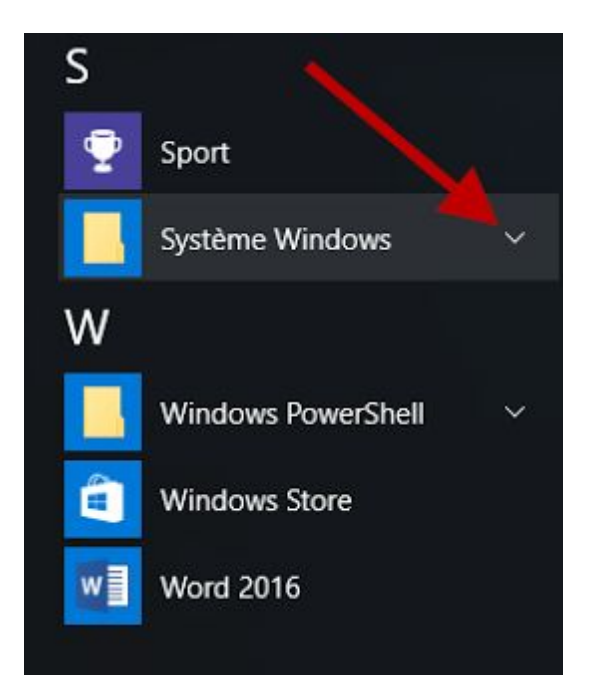

Cliquez sur Panneau de configuration

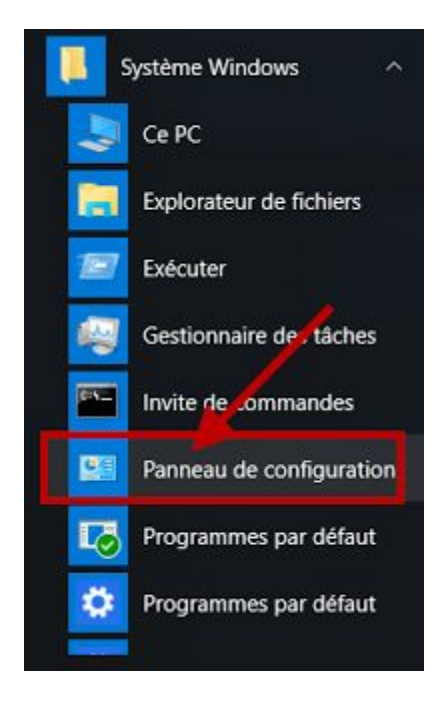

Cliquez sur Réseau et Internet

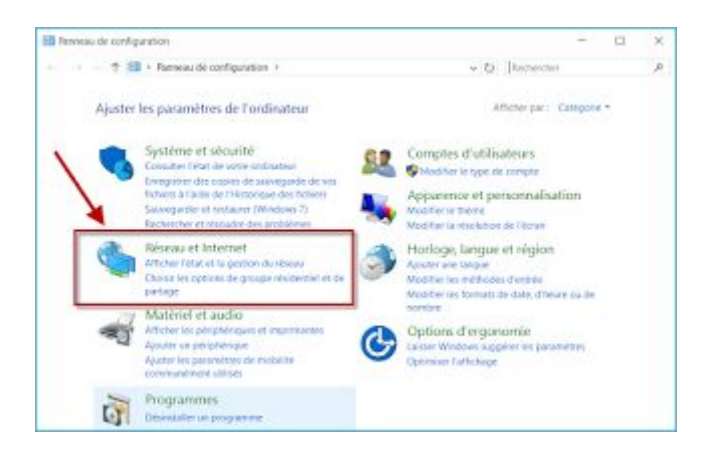

## Dans Connexions, cliquez sur Ethernet

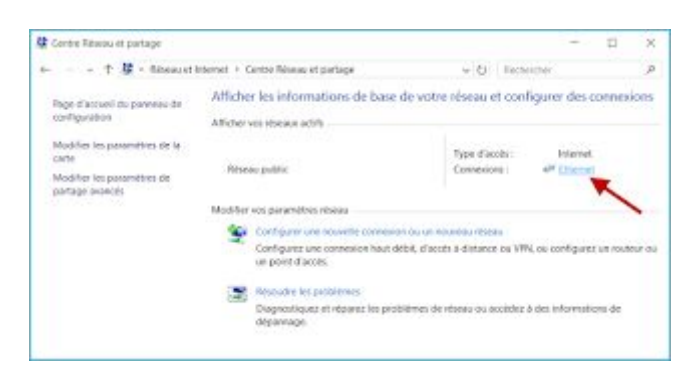

## Cliquez sur le bouton Propriétés

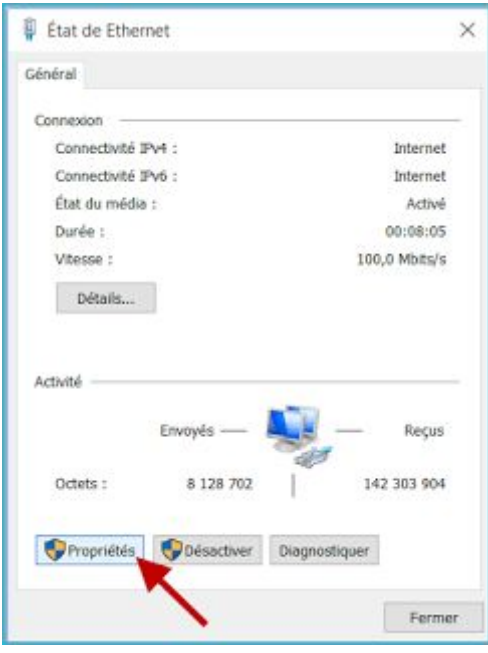

Cliquez sur Protocole Internet version 4 (TCP/IPv4), puis cliquez sur le bouton Propriétés

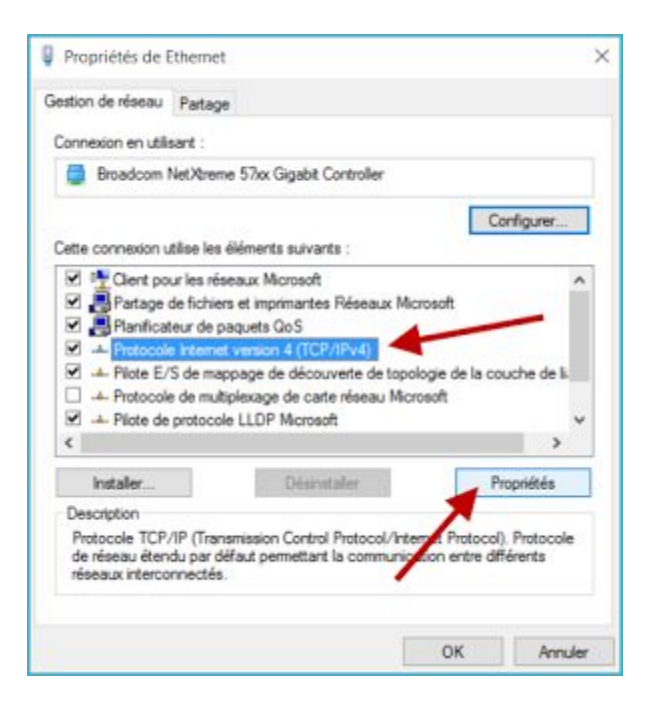

Sélectionnez Utiliser l'adresse de serveur DNS suivante :

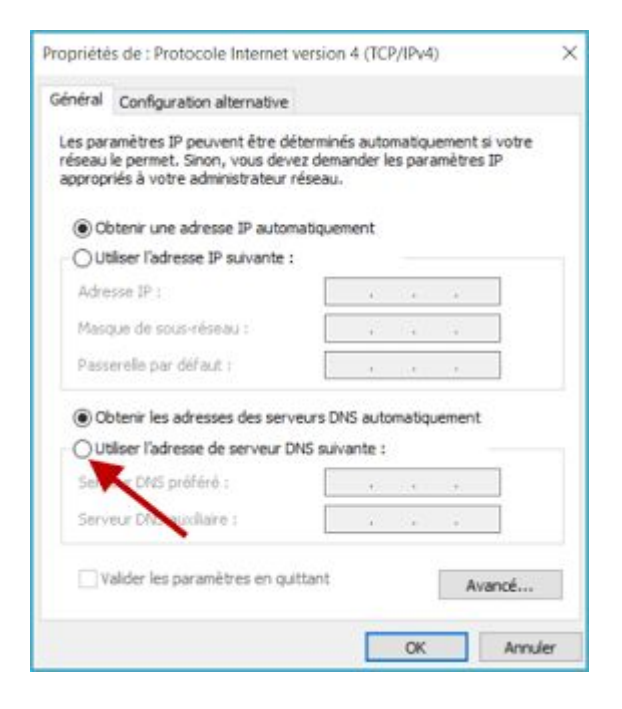

Entrez dans DNS préféré : 198.153.192.50 Et dans serveur DNS axillaire : 198.153.194.50 Cliquez sur le bouton OK pour valider

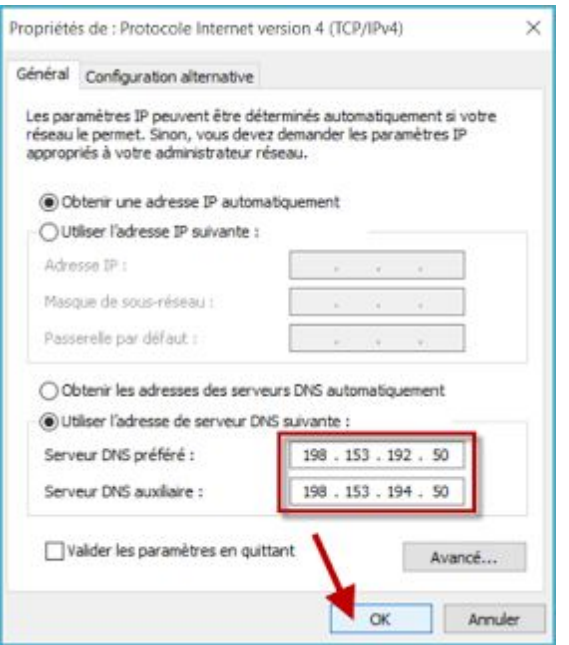

Vous pouvez utiliser d'autres serveurs DNS comme : 208.67.222.123 208.67.220.123 Pour vérifier, allez sur Internet et chercher des sites pornographiques

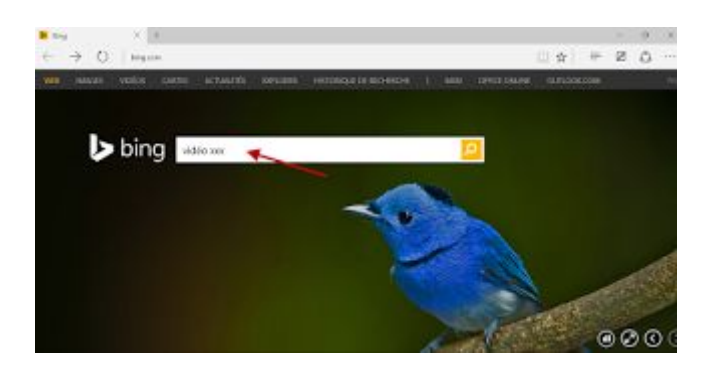

Si vous essayez d'aller sur un de ces sites

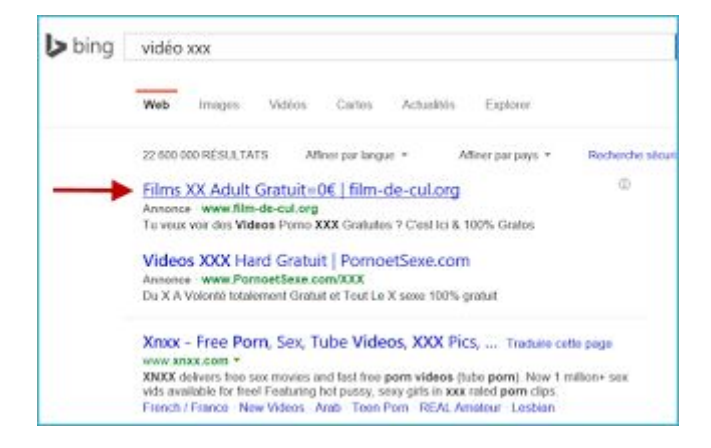

Le site est bloqué est vous allez voir le message : This website in not allowed

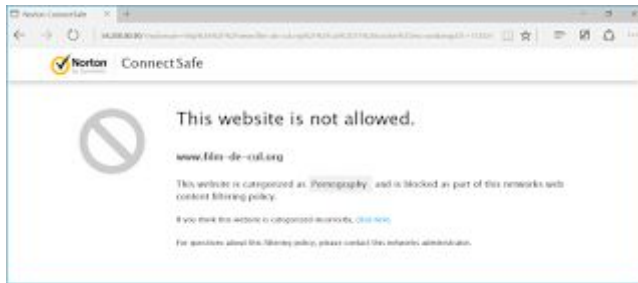